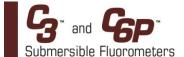

## **Quick Start Guide**

Congratulations on the purchase of your new C3 or C6P Submersible Fluorometer. We are committed to customer satisfaction. If you need assistance, technical specialists are available to answer your questions at 408-749-0994 or toll-free at 877-316-8049. This Quick Start Guide will help you set up your Submersible Fluorometer so you can start collecting data as quickly as possible.

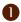

## **Software**

- 1. Insert the USB Flash Drive into your computer.
- 2. Open the C-Soft Software folder and double click on the setup icon.
- 3. The software will automatically install in the PC Program Files\C-Soft folder unless user selects an alternate location.
- 4. Following the prompt, restart your computer.
- 5. Install the driver for the Integration / Interface Adapter Cable P/N 2300-115 per instructions on 998-2316.

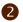

## **Connections**

 Plug either the USB (F) or serial connector (G) of the Integration / Interface Adapter Cable into your computer.

Note: Either connection can be used for communicating and configuring the instrument

- 2. Connect the interface cable (B) onto the 8-pin bulkhead connector of the Submersible Fluorometer.
- 3. Connect the interface cable's serial plug (A) into the adapter cable's male serial plug (E).
- 4. Begin C-Soft and choose the appropriate COM port from the pull down COM menu.
- 5. Connect the interface power source pin (C) to the 12V power supply (D).
- 6. There must be power supplied from the 12V power supply in order to activate the Submersible Fluorometer.
- 7. Wait for initialization.
- 8. If the connect icon located in the upper corner of the C-Soft screen is not green, disconnect and reconnect the power.
  - \* The Submersible Fluorometer is now ready to configure, calibrate and initiate logging.

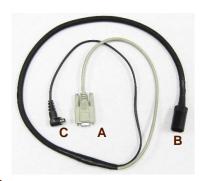

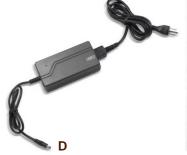

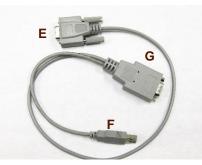

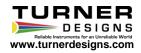

998-2306 Revision. 1.3 Page 1 of 1